DSP First  $\mathcal{L}$  . The contract of the contract of the contract of the contract of the contract of the contract of the contract of the contract of the contract of the contract of the contract of the contract of the contract of th The <sup>z</sup>- n- and -Domains

#### $\mathbf 1$ **Objective**

The objective for this lab is to build an intuitive understanding of the relationship between the location of poles and zeros in the z-domain the impulse response hn in the n domain and the  ${\rm frequency}$  response  $H(e^{j\omega})$  (the  $\omega$  domain). A graphical user interface (GUI) called pez was written in MATLAB for doing interactive explorations of the three domains.<sup>1</sup>

## $\boldsymbol{2}$ Warm-up

Invoke pez by simply typing pez at the MATLAB prompt, if you have the DSP First Toolbox installed A control panel with a few buttons and a plot of the unit circle in the complex z-plane will pop up the controller to selection to selection the controller to selection poles and zeros in the zobserve how their placement a ects the impulse and frequency responses If the plots need manual updating click on the Redo Plots but to Redo Plots but the Second Plots but the Redo Plots but the Redo Plots

 $\circledcirc$ CD-ROM PEZ

The Real Time Drag Plots button will put pez in a mode such that an individual pole/zero (pair) can be moved around and the corresponding  $\pi(e^{\beta \tau})$  and  $h[n]$  plots will be updated.

Since exact placement of poles and zeros with the mouse is difficult, an  $\boxed{\text{Edit By Co-Ord}}$  button is provided for numerical entry of the real and imaginary parts, or magnitude and angle  $\overline{a}$  separate edit window will appear when you use this option). Before you can edit a pole or zero, however, you must first select it with the mouse. Removal of individual poles or zeros can also be performed by clicking on the Delete Poles & Zeros (again, a separate window will appear). Note that all poles andor zeros can be easily cleared by clicking on the -Clear menu and then selecting Poles, Zeros, or All.

Play around with pez for a few minutes to gain some familiarity with the interface. Try implementing a - plane averager a plane and poles at the correct location in the correct location in plane at

ation separate in the separate parameter in the page of the separate page of the separate page of the separate o

## $\boldsymbol{3}$ Laboratory Relationships between <sup>z</sup>- n- and - domains

Work through the following exercises and keep track of your observations by 
lling in the worksheet at the end of this assignment. In general, you want to make note of the following quantities: How  $S_n$  change with respect to oscillation period and rate of decay! How does  $H(e^{j\alpha})$  change  $V_{\text{eff}}$ with respect to peak location and width.

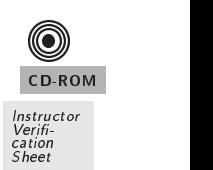

## $\bf{4}$ Real Poles

(a) use pez to place a pole at  $z = \frac{1}{2}$ . You may have to use the  $\vert$  Equal by Co-ura putton to get the location exactly right. Use the plots for this case as the reference for answering the next

 $^1$ pez was written by Craig Ulmer.

four parts 

- (b) Move the pole close to the origin (still on the real axis). You can do this by clicking on the pole and dragging it to the new location. Describe the changes in the impulse response  $h[n]$ and the frequency response  $H(e^{\gamma+})$ .
- (c) You can also move poles and zeros under the influence of the  $\overline{\text{Real Time Drag Plots}}$  option in pez. When this box is checked, the impulse response and frequency response plots are updated while you move the pole (or zero). Once this mode is set, click on the pole you want to move and start to drag it slowly. Watch for the update of the plots in the secondary windows the real-time time time updating manufactured you can release the mouse the mouse the mouse  $\alpha$ pole (or zero) will follow the cursor. Click on the pole once more to stop moving it and to stop the updating. It is sometimes a little tricky to use. Also the display may be jerky unless you have a high-performance computer with fast graphics

Move the real pole slowly from  $z = \frac{1}{2}$  to  $z = 1$  and observe the changes in the impulse response  $n|n|$  and the frequency response  $\bm{\Pi}$  (e<sup> $j$ </sup>).

- (d) Place the pole exactly on the unit circle. Describe the changes in  $n[n]$  and  $H(e^{j\pi})$ .
- (e) Move the pole outside the unit circle. Describe the changes in  $n[n]$  and  $H(e^{j\pi})$ .
- (f) In general, where should poles be placed to guarantee system stability? By stability we mean that the system's output does not blow up.

#### $\overline{5}$ Complex Poles

If the denominator polynomial  $A(z)$  has a complex root, it will have a second root at the conjugate location when the polynomial coefficients are real. For example, if we place a root at  $z = \frac{1}{3} + j\frac{1}{2}$ , then we will also get one at  $z = \frac{1}{3} - j\frac{1}{2}$ .

- (a) What property of the polynomial coefficients of  $A(z) = 1 + a_1 z^{-1} + a_2 z^{-2}$  will guarantee that the roots come in conjugate pairs
- (b) Clear all the poles and zeros from  $pez$ . Now place a pole with magnitude 0.75 at an angle of - and then two zeros at the origin Note that pez automatically places a conjugate pole
- (c) Derive the inter-coefficients for the denominator  $A(z)$  and numerator  $D(z) = \theta_0 + \theta_1 z$  +  $v_2z$  . Use the following relationship:

$$
\frac{B(z)}{A(z)} = G \frac{(1 - z_1 z^{-1})(1 - z_2 z^{-1})}{(1 - p_1 z^{-1})(1 - p_2 z^{-1})}
$$
\n(1)

where z-are the zeros and p-market from p-market from p-market from part books from part by a strong part by a MATLAB can multiply polynomials via its conv function.) Record the filter coefficients for later use 

- (d) Change the angle of the pole: move the pole to  $90^\circ$ , then 155. Describe the changes in  $n[n]$ and  $\pi$  (e  $\prime$  ).  $\mathbf{r}$  . The state  $\mathbf{r}$
- (e) Increase the magnitude of the pole: first try  $0.9$ , then  $0.95$ , and then go outside the unit circle. Describe the changes in  $n[n]$  and  $\pi(e^{\gamma})$ .

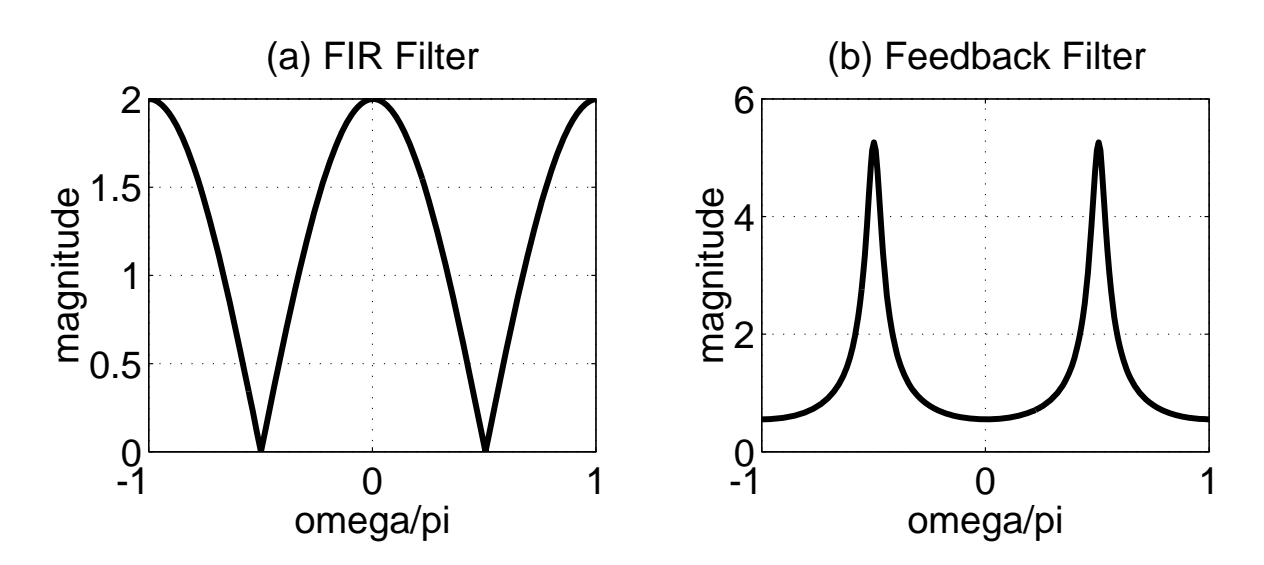

Figure 1: Magnitude response of two unknown filters. Use pez to help you find the filter coefficients that will match these frequency responses as closely as possible as possible as possible a Second-

#### 6 Filter Design

In this section, we will use pez to place the poles and zeros to make a filter with a desirable frequency response. First of all, we will put poles at the origin and zeros on the unit circle to gain some understanding of these special cases 

- (a) Clear all the poles and zeros from pez. Now place a single pole at  $z = 0$  and observe the impulse and frequency response. Now place another pole at the origin and observe carefully the changes in  $n_{\text{min}}$  and the magnitude and phase of  $\pi(e^j)$ . Finally, place a third pole at z What can you conclude about the e ect of poles at the origin on the impulse response magnitude response and phase response of a system
- (b) Clear all poles and zeros from pez. Trow place zeros at the following locations,  $z_1 = -1$ ,  $z_2 = 0 - i$  and  $z_3 = 0 + i$  (remember that conjugate pairs such as  $z_2$  and  $z_3$  will be entered simultaneously). Judging from the impulse and frequency responses what type of filter have you just implemented? Measure (as best you can) the slope of the phase response.

Design of a filter involves selecting the coefficients  $\{a_k\}$  and  $\{b_k\}$  to accomplish a given task. The task here is to create a filter that has a very narrow "notch." This filter would be useful for removing one frequency component while leaving others undisturbed The notch -lter can be synthesized from the cascade of two simpler filters shown in Fig. 1.

- $(c)$  Start the process by using pez to design each of the filters given in Fig. 1. Both filters are second-order Make sure that you enter the poles and zeros precisely pez will do the conversion between between root locations and polynomial coefficients, but you could also do this with the MATLAB commands roots and poly. You should check your results by also calculating the filter coefficients by hand. Record the coefficients of your filters in the table provided
- d Use freqz- to verify that the frequency response of each 
lter is correct
- (e) Now use pez to put the filters together in a cascade. Place the poles and zeros, and then view the frequency response. What are the filter coefficients for the cascaded filter  $H(z)$ ?
- f Use freqz- to determine the frequency response of the cascade of the two lters that you "designed" in part (e). Plot the magnitude of the overall frequency response of the cascade system for  $-\frac{1}{2} < \omega/(2\pi) < \frac{1}{2}$ , and print a copy of the plot for your lab report. Explain brieny why the frequency response magnitude has a notch and explain at -and explain at -and explain why the gain at -

# worksheet for Observations of the Observation of the Observation of the Observation of the Observation of the

 $\begin{tabular}{ll} Name: & \textcolor{red}{\textbf{Name:}} & \textcolor{red}{\textbf{Date:}} \\ \hline \end{tabular}$ 

Implemented -pt averager with pez

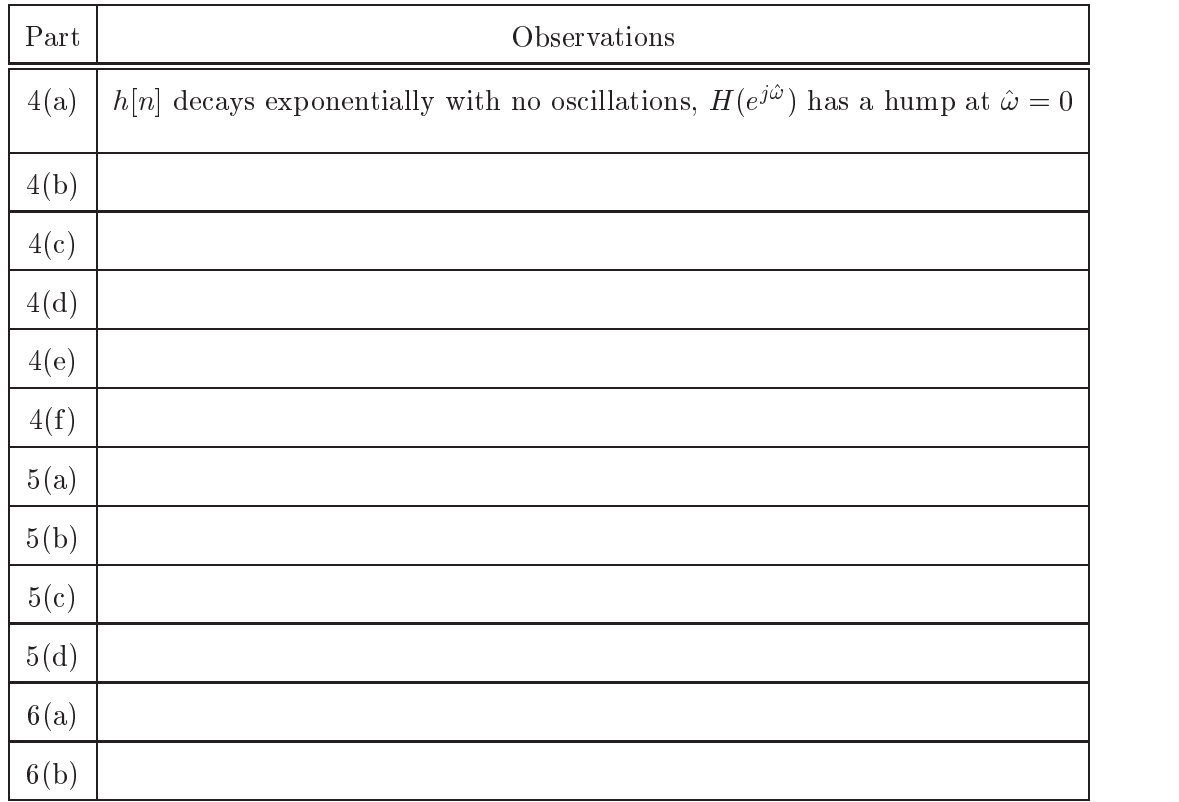

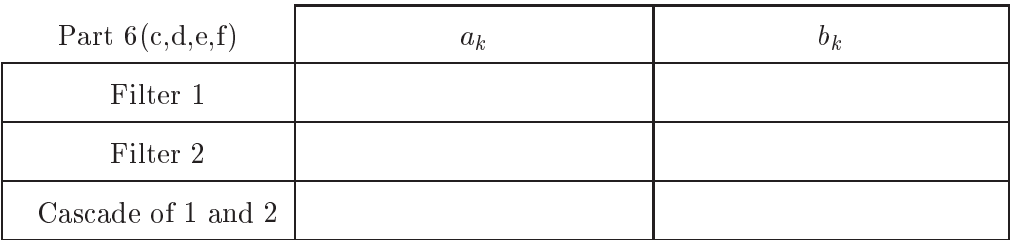

Explanation of cascade frequency response